ISTITUTO DI ISTRUZIONE SUPERIORE "ARGENTIA"

Via Adda, 2 – 20064 Gorgonzola (MI) – tel. 02-9513518/539 – fax 02-9511684 C.F. 91587340158 – Codice meccanografico Generale MIIS10300X Cod. Mecc. ITCG MITD103016 – Cod. Mecc. IPSIA MIRI10301G e-mail: miis10300x@istruzione.it – miis10300x@pec.istruzione.it – preside@istitutoargentia.it Sito internet: www.istitutoargentia.gov.it

## PROGRAMMA SVOLTO

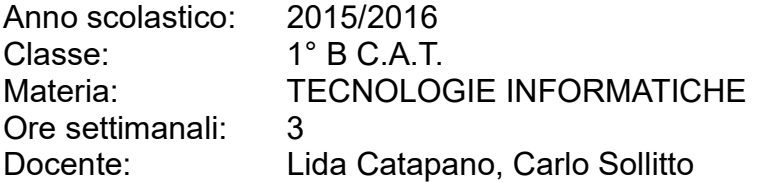

Libro di testo:

Clippy Zoom vol. I versione e-book Corso di informatica volume 1, HOEPLI

# CONTENUTI SVOLTI

### IL PERSONAL COMPUTER

- Gli elementi del computer
- Il bit, il byte e la capacità di memorizzazione dei dati
- Conversioni binario/decimale e viceversa
- $-$  I dispositivi di input
- $-$  I dispositivi di output
- I dispositivi per la memorizzazione dei dati
- Il linguaggio di programmazione
- Legalità dei software

## IL SISTEMA OPERATIVO WINDOWS

- Il sistema operativo
- $-$  II desktop
- La barra delle applicazioni
- $-$  File e cartelle
- $-$  Le icone
- $-$  Il cestino
- Windows e le sue finestre

### LE RISORSE DEL COMPUTER

- La gestione delle risorse
- Come copiare o spostare un file o una cartella
- Organizzare file e cartelle

#### INTERNET

- Che cos'è una rete
- Le reti di computer
- Classificazione per estensione e topologia delle reti
- Internet
- WWW (World Wide Web)
- $-$  Il browser
- La ricerca in Internet
- Trasferimento dati mediante la rete
- Server e client
- Impieghi di Internet

ISTITUTO DI ISTRUZIONE SUPERIORE "ARGENTIA"

Via Adda, 2 – 20064 Gorgonzola (MI) – tel. 02-9513518/539 – fax 02-9511684 C.F. 91587340158 – Codice meccanografico Generale MIIS10300X Cod. Mecc. ITCG MITD103016 – Cod. Mecc. IPSIA MIRI10301G e-mail: miis10300x@istruzione.it – miis10300x@pec.istruzione.it – preside@istitutoargentia.it Sito internet: www.istitutoargentia.gov.it

## - Servizi Internet per i consumatori:

- o E-commerce
- o E-banking
- o E-learning
- Il telelavoro
- Ergonomia
- $-$  Importanza di una corretta illuminazione
- Importanza di una corretta posizione
- Phishing
- $-$  ISP e URL
- Motori di ricerca
- Ricerca in Internet
- Diritti d'autore e privacy

#### IL WORD PROCESSING Il programma di videoscrittura Word 2010

- Elementi della finestra di Word
- $-$  I menu
- La barra degli strumenti

### Creare, archiviare, aprire e stampare documenti

- Nominare e salvare un file
- Salvare le modifiche ad un file aperto
- Chiudere un documento
- Aprire un documento esistente
- Spostarsi all'interno del documento
- Stampa unione
- Stampare un documento

### Formattazione di base

- Selezionare il testo
- Impostare il carattere: tipo, stile, dimensioni, colore, effetti
- Impostare i margini
- Allineamento del testo: a sinistra, a destra, centrato, giustificato
- Impostare il paragrafo
	- o Modificare l'interlinea
	- o Impostare il rientro della prima riga
	- o Inserire un simbolo

### Intervenire nel testo ed elaborare il layout

- Applicare bordi e sfondi colorati
- Disporre il testo sotto forma di elenco puntato e numerato

### Arricchire il testo con la grafica

- Inserire oggetti grafici
- Inserire immagini
- Inserire grafici e tabelle

### IL FOGLIO ELETTRONICO Il programma di calcolo Excel 2010

Elementi della finestra di Excel

#### ISTITUTO DI ISTRUZIONE SUPERIORE "ARGENTIA"

Via Adda, 2 – 20064 Gorgonzola (MI) – tel. 02-9513518/539 – fax 02-9511684 C.F. 91587340158 – Codice meccanografico Generale MIIS10300X Cod. Mecc. ITCG MITD103016 – Cod. Mecc. IPSIA MIRI10301G e-mail: miis10300x@istruzione.it – miis10300x@pec.istruzione.it – preside@istitutoargentia.it

Sito internet: www.istitutoargentia.gov.it

- Come spostarsi nel testo
- Salvare, chiudere il foglio di lavoro e uscire da Excel
- L'inserimento dei dati
- La selezione dei dati
- Dimensionare righe e colonne
- Il formato dei dati numerici: categoria Numero e Contabilità
- Allineare i dati nella cella: pulsanti Centra, Unisci e centra
- Andare a capo nella cella
- Riempimento automatico
- Eseguire calcoli con l'impiego di formule. Calcolare con le formule: addizione, sottrazione, moltiplicazione, divisione, percentuale.
- Le funzioni e il loro utilizzo.
- Funzioni matematiche e statistiche: somma, massimo, minimo, media, conta.numeri, conta.valori, se, conta.se.
- Copia della formula mediante il trascinamento
- Riferimenti di cella assoluti e misti
- Messaggi di errore legati all'uso di formule
- Creare e formattare grafici: il grafico a istogramma, il grafico a torta

#### SOFTWARE PER CREARE PRESENTAZIONI Il programma Power Point 2010

- L'interfaccia di Power Point
- $-$  I lavout
- Utilizzare e modificare un tema
- $-$  Inserire e gestire immagini e forme

Gorgonzola, …………………………

Docenti: Prof.ssa Catapano Lida, Prof. Sollitto Carlo

……………………………………….

……………………………………….

Gli studenti:

………………………………………….

………………………………………….